# HCCS Math 1351 Mathematics for Elementary Teachers II Student Syllabus – Fall 2014 Course Name: Math 1351 CRN: 27117 Online Instructor: Mr. Nguyen Office: Rm321 Northline Mall Northeast Phone: 713-718-2440 Fax: 713-718-8006 Homepage: **http://learning.nec.hccs.edu/members/hnguyen** HCC Email: [hient.nguyen@hccs.edu](mailto:hient.nguyen@hccs.edu) Yahoo Email: [hthtown2002@yahoo.com](mailto:hthtown2002@yahoo.com) **For Email Communication, please use "Math 1351-DE" as entire subject line.**

**Course Textbook**

**Textbook**: *A Problem Solving Approach to Mathematics for Elementary Teachers*, Billstein, Libeskind, and Lott,  $11^{th}$  **ed**, Pearson Education, Inc. (Addison Wesley)

## **Course Student Learning Outcomes (SLO):**

- 1. Select and use appropriate methods of statistics or probabilities to analyze data
- 2. Recognize, name, manipulate, measure, construct and calculate direct measurements of geometric figures in two and three dimensions.
- 3. Explore congruent, similar objects, and proofs through geometric constructions
- 4. Graph linear equations

### **Learning outcomes**

Students will:

- 1.1 Explain how probabilities are determined
- 1.2 Determine the outcome of an event
- 1.3 Find odds and expected values
- 1.4 Read and construct statistical graphs
- 2.1 Define and demonstrate knowledge involving polygons, angles, and geometry in three dimensions
- 2.2 Find linear measures, and area of polygons and circles
- 2.3 Find and demonstrate visually surface areas, and volume
- 3.1 Show congruence through constructions
- 3.2 Demonstrate the congruence and similar properties
- 3.3 Define and show applications of translations, rotations, and reflections
- 3.4 Demonstrate the proof of the Pythagorean Theorem and its application
- 4.1 Identify and construct lines in a Cartesian Coordinate system

# **Course Policies**

## **Exam policy:**

There are three major exams and a comprehensive final exam. Each major exam will count 20%. The final exam will count 30%. **All exams are online except the final**. More information about exams will be posted on Eagle Online during the semester. You must log in to Eagle Online at least twice a week to update the information and announcements.

#### **Homework policy:**

Homework will be online using MYMATHLAB. The course ID: **nguyen98291**. Homework will count 10% of your grade.

### **MyMathLab for MATH 1351**:

You are REQUIRED to use MyMathLab to do online homework for this course. MyMathLab is available on any computer with internet access. **Register TODAY**!

Once you register with MyMathLab, you can log in to MyMathLab anytime at [www.coursecompass.com](http://www.coursecompass.com/) . When you log in to MyMathLab and click on the "Math for Elementary Teachers II" link, you can:

- Click the "DO HOMEWORK" link to access the online homework assignments
- Click the "GRADEBOOK" link to check your MyMathLab homework grades

• Click the "Chapter Contents" link to view an online version of the textbook (including exercises and solutions), as well as online video clips and PowerPoint presentations that accompany the textbook, and much more.

### **Graded MyMathLab Homework (required):**

I will assign homework assignments to be completed online in MyMathLab. Log in to MyMathLab, click "MATH 1351 FALL 2014 - 27117", and click "DO HOMEWORK" to select and work on an assignment. For each exercise, you can choose "Help Me Solve This" for hints or "View an Example" for more help. You can also e-mail questions to me, view an appropriate section of the textbook and, in some cases, view a video clip or a PowerPoint presentation. A template on the left side of the screen enables you to create fractions, exponents, radicals, etc. for typing in your answers. **You can attempt each exercise until you get it right, and you do not have to complete an entire assignment in one sitting. You can continue to improve your grade on each assignment, up to 100%**. Each assignment has a due date by which it must be completed. Once a due date has passed for an assignment, you will no longer be able to access it.

**DON'T PUT OFF THE MYMATHLAB ASSIGNMENTS! Work on them soon after they are assigned, while the material is fresh in your mind! Your MyMathLab average can have a major impact on your overall grade!**

#### **Make-up policy:**

There will be no make-up exams or make-up quizzes in this class. If you miss one exam, it would be replaced with final exam score. If you miss the second exam, it will be zero and you should most likely drop the course. If you miss a quiz, then you will receive a **ZERO** for that quiz. You can drop the lowest quiz score.

#### **Final Examination:**

The final examination is comprehensive and consists of 30 - 35 multiple-choice problems. The problems cover all the material required in the course. The final exam is worth 30% of the course grade. **Final exam is online but proctored**. **If you have any problems with this final exam, please contact your instructor at least a week in advance.**

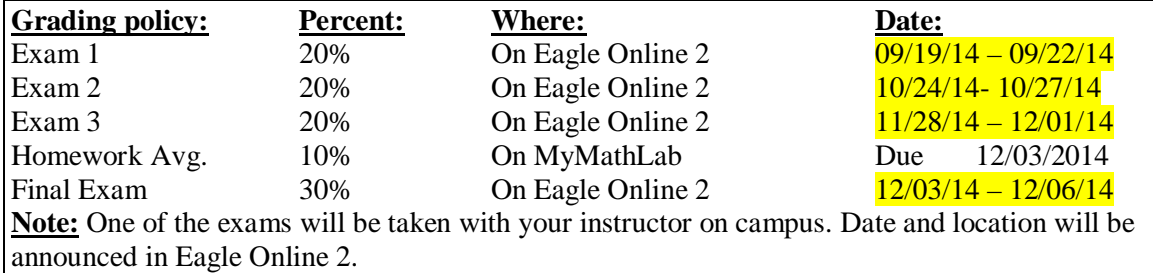

## **How to log in to Eagle Online 2 (EO2)?**

Your Eagle Online 2 username/password is the same as your Eagle ID, which is the User ID or W number that you were issued upon admission and the password you created for your HCC Email (issued upon enrollment through the Student System). Your Eagle ID is also used for logging into campus computers, AskOnline tutoring, printing on campus, etc.

If you do know your W number, you can look it up from the **Student System Sign In page** (see "Forgot My User ID").

For more information on your User ID or your HCC Email password see the **Eagle ID** [web page.](http://www.hccs.edu/eagleid)

## **Eagle Online 2 Support**

For Eagle Online documentation, tutorials (including movies), phone and chat support, go to the [HCC Eagle Online support website.](http://bbcrm.edusupportcenter.com/ics/support/default.asp?deptID=8513)

Phone support: 713-718-2000, options 4, 2, 3 (available 24 x 7)

### **Browser Issues**

Use the latest version of [Firefox.](http://www.mozilla.org/en-US/firefox/new/)

EO 2:<https://eo2.hccs.edu/login/index.php>

Your final course grade is based on the following standard HCCS scale.

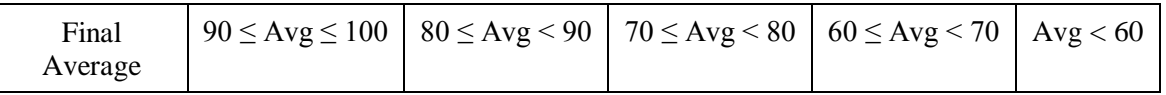

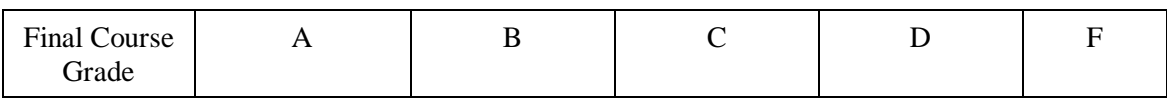

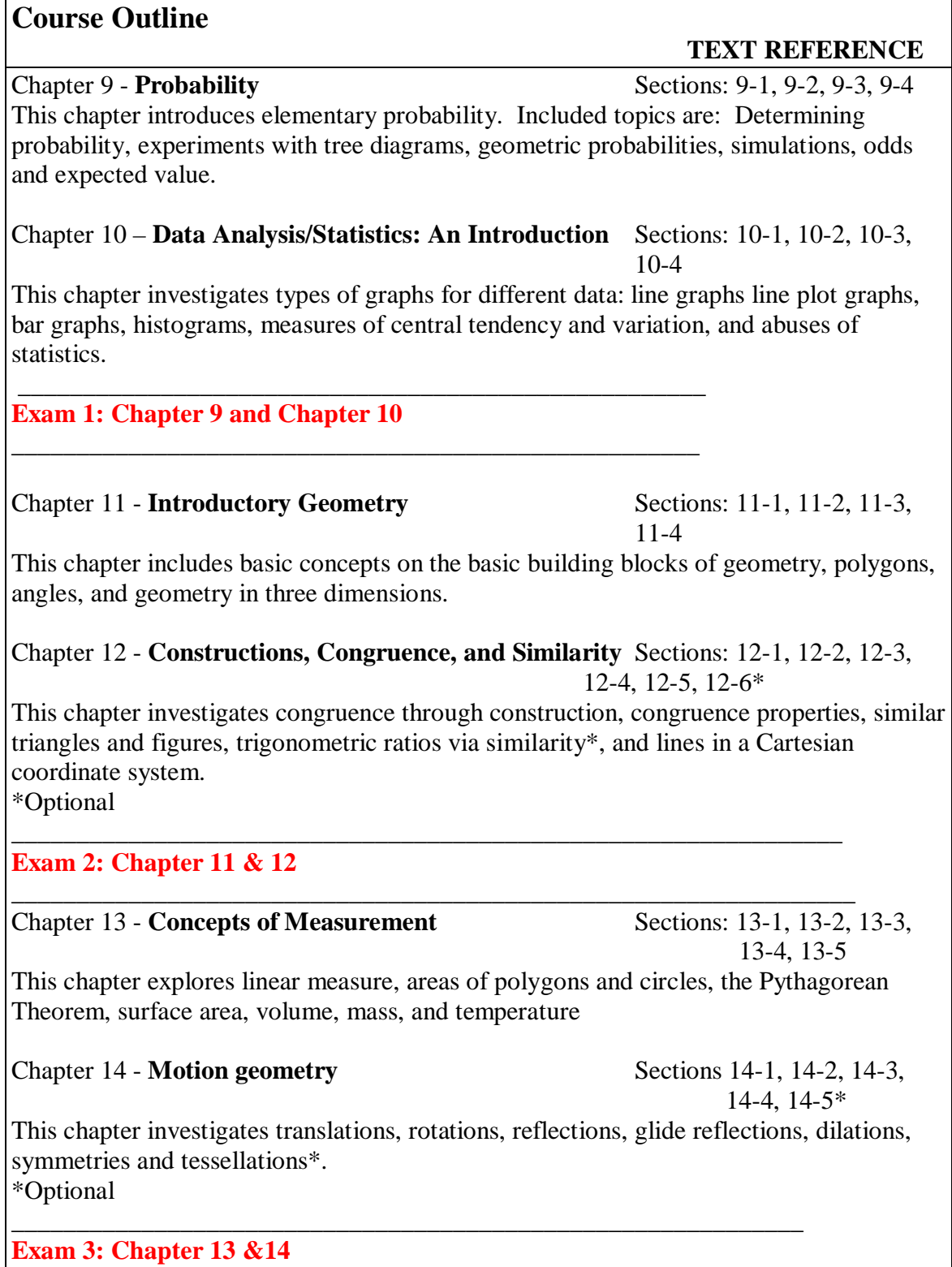

#### **\_\_\_\_\_\_\_\_\_\_\_\_\_\_\_\_\_\_\_\_\_\_\_\_\_\_\_\_\_\_\_\_\_\_\_\_\_\_\_\_\_\_\_\_\_\_\_\_\_\_\_\_\_\_\_\_\_\_\_\_\_\_ Final exam: Chapter 9, 10, 11, 12, 13, and 14**

# **Institutional Policies**

#### **Withdrawal policy:**

If your name is on the roll at the end of the term, you WILL receive a grade. If you wish to drop the class, then it is your responsibility to do that before the final drop date (**Official Record Day**). Neither you nor your instructor will be able to perform the drop after the final drop date. Please refer to the following notice before dropping the class.

**NOTICE: Students who take a course three or more times will face significant tuition or fee increases at HCC and other Texas public colleges and universities. In addition, state law dictates that students are allowed a maximum of 6 course withdrawals during their entire college career. Starting in the fall of 2007, students with more than 6 drops will be required to pay additional fees. Prior to course withdrawal, you must confer with your professor or counselor about your study habits, homework, test-taking skills, attendance, course participation, and tutoring or other assistance that is available. The final withdrawal deadline is at 4:30pm 10/31/2014.** Remember to allow a 24-hour response time when communicating via email or telephone with a DE professor and/or counselor. Requests received after the deadline will not be processed.

#### **Academic Honesty:**

At Houston Community College, academic integrity is expected of all its members and stakeholders. Academic dishonesty includes, but is not limited to, the willful attempt to misrepresent one's work, cheat, plagiarize, or impede other students' scholastic progress. Scholastic dishonesty is treated with the utmost seriousness by the instructor and the College. Please refer to the **Student Handbook** for specific information related to professional conduct and scholastic dishonesty.

#### **AskOnline Tutoring**

Students can get *free* assistance, 24 hours a day, 7 days a week, in Mathematics, English and many other subjects, at www.hccs.askonline.net. Typically, posted questions will be answered by an HCC tutor or faculty member within 24 hours (usually under 6 hours).

**Americans with Disabilities Act (ADA):** "Any student with a documented disability (e.g. physical, learning, psychiatric, vision, hearing, etc.) who needs to arrange reasonable accommodations must contact the Disability Services Office at **"your college"** at the beginning of each semester. Faculty are authorized to provide only the accommodations requested by the Disability Support Services Office." The preceding information concerning disabilities must appear in your syllabus.

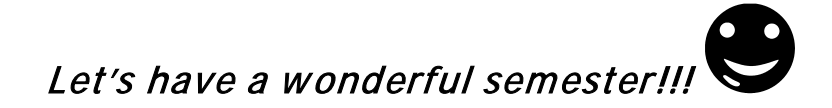

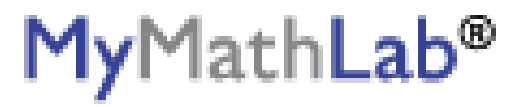

## **PEARSON**

ALWAYS LEARNING

# **To register for MATH 1351 FALL 2014 - 27117:**

- 1. Go to [pearsonmylabandmastering.com.](http://www.pearsonmylabandmastering.com)
- 2. Under Register, click **Student**.
- 3. Enter your instructor's course ID: nguyen98291, and click **Continue**.
- 4. Sign in with an existing Pearson account or create an account:
	- **·** If you have used a Pearson website (for example, MyITLab, Mastering, MyMathLab, or MyPsychLab), enter your Pearson username and password. Click **Sign in**.
	- **·** If you do not have a Pearson account, click **Create**. Write down your new Pearson username and password to help you remember them.
- 5. Select an option to access your instructor's online course:
	- **·** Use the access code that came with your textbook or that you purchased separately from the bookstore.
	- **·** Buy access using a credit card or PayPal.
	- **·** If available, get 14 days of temporary access. (Look for a link near the bottom of the page.)
- 6. Click **Go To Your Course** on the Confirmation page. Under MyLab & Mastering New Design on the left, click **MATH 1351 FALL 2014 - 27117** to start your work.

## **Retaking or continuing a course?**

If you are retaking this course or enrolling in another course with the same book, be sure to use your existing Pearson username and password. You will not need to pay again.

# **To sign in later:**

- 1. Go to [pearsonmylabandmastering.com.](http://www.pearsonmylabandmastering.com)
- 2. Click **Sign in**.
- 3. Enter your Pearson account username and password. Click **Sign in**.
- 4. Under MyLab & Mastering New Design on the left, click **MATH 1351 FALL 2014 27117** to start your work.

## **Additional Information**

See **Students** > **Get Started** on the website for detailed instructions on registering with an access code, credit card, PayPal, or temporary access.